## GOOGLE SKETCHUP

By: Wesley Chan, Chris Danelon, Dante Nocera, Felipe Scarpelli, Marck Casans and Julia Rao

A lesson about creating a 3D environment

Google SketchUp is a modeling program that allows users to create 3D environments.

This program is mostly used by video game developers, filmmakers, architects and engineers. However, New Media artists are always looking for new ways and environments to present their work, so this program can provide new opportunities.

We want to show how easily someone with no 3D knowledge, can create a 3D environment. We will show, step by step, how quickly a 3D neighborhood can be created by using Google Earth and Google's 3D warehouse in Sketchup.

Additional Tutorials… http://sketchup.google.com/training /videos.html

http://www.megaupload.com/?d=HQ UVI0RM

## IMPORT FROM 3D WAREHOUSE

To find 3D Warehouse models within SketchUp, simply click the 3D WAREHOUSE icon. This opens a 3D Warehouse search page, in which you can enter your search keywords. You can import chosen models into SketchUp

## USING GOOGLE EARTH

**Make sure the Google- Earth Plug-in is installed first!**

1) Search a location on Google earth (using the plug-in) 2) Click ''3D Buildings' on the layers option (bottom left corner) 3) Click on building, click picture of building, and then download model and save it to a desired location

4) In SketchUp, import the building

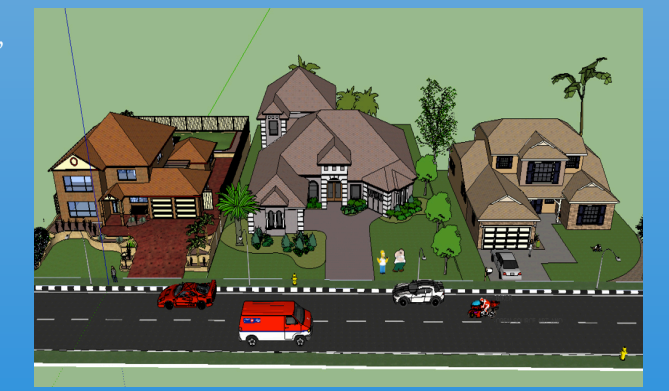

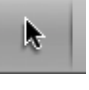

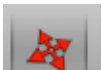

SELECT TOOL: select objects to modify or edit

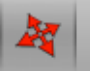

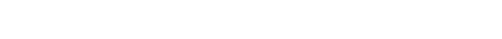

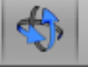

ORBIT TOOL: Rotate camera angle around objects

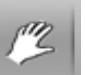

PAN TOOL: Move camera (your view) vertically or horizontally

ZOOM TOOL: Move camera (your view) in or out from objects

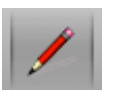

LINE TOOL: Draw lines. Connect all edges to create shapes

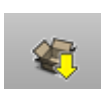

3D WAREHOUSE: Allows user to import premade models (or models made by users)

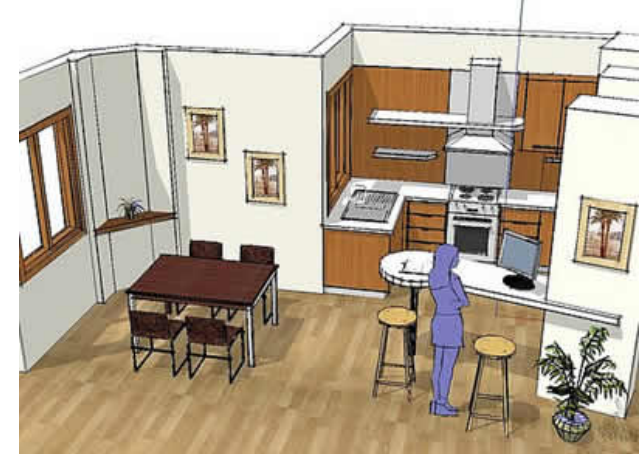

MOVE TOOL: Move, stretch or copy objects

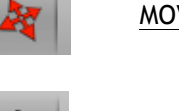